#### **BAB II**

#### **ANALISIS DAN PERANCANGAN**

#### **2.1 ANALISIS KEBUTUHAN SISTEM**

Secara fungsional dalam sistem perhitungan harga jual catering ini kinerja sistem hanya sebatas menghitung biaya-biaya baik itu biaya produksi maupun biaya non produksi untuk menentukan harga jual dari satu porsi menu catering. Secara spesifik sistem akan memproses data :

- 1. Biaya Bahan Baku yang diperlukan
- 2. Biaya Tenaga Kerja yang diperlukan
- 3. Biaya Overhead yang diperlukan
- 4. Dan dari data yang telah diproses akan diperoleh output atau keluaran yang berupa laporan-laporan sebagai berikut :
- 1. Laporan Biaya Bahan Baku
- 2. Laporan Biaya Tenaga Kerja
- 3. Laporan Biaya Overhead
- 4. Laporan Harga Jual Menu

Kemudian secara non fungsional dalam sistem perhitungan harga jual catering ini yaitu :

Menggunakan database yang tidak mahal

 Selain itu sistem perhitungan harga jual catering ini juga berbasis web sehingga mudah untuk diakses.

Kemudian untuk perangkat pendukung dalam sistem perhitungan harga jual catering ini terdiri atas sistem perangkat keras *(Hardware)*, sistem perangkat lunak *(Software)* dan data-data pendukung yang diperlukan merupakan suatu kesatuan yang dapat mendukung kinerja suatu sistem, sehingga dapat menghasilkan suatu keluaran output seperti yang diharapkan.

#### **2.1.1 PERANGKAT KERAS (HARDWARE)**

Spesifikasi kebutuhan perangkat keras (hardware) adalah :

- 1. Processor Intel Core 2 Duo.
- 2. Hardisk yang tersedia 320 Gbyte
- 3. RAM 1 Gbyte
- 4. Printer Canon

#### **2.1.2 PERANGKAT LUNAK (SOFTWARE)**

Spesifikasi kebutuhan perangkat lunak (software) adalah :

- 1. Sistem Operasi yang digunakan Windows Seven.
- 2. Bahasa pemrograman yang digunakan adalah PHP.
- 3. Penyimpanan atau basis datanya menggunakan My SQL.
- 4. Penulisan script untuk programnya menggunakan Notepad++
- 5. Naskah tugas akhir menggunakan Microsoft Office 2010.

#### **2.2 PERANCANGAN TABEL**

Perancangan tabel yang dibuat pada tugas akhir adalah :

- 1. Tabel Admin
- 2. Tabel Menu
- 3. Tabel Bahan Baku
- 4. Tabel Tenaga Kerja
- 5. Tabel Overhead

#### 2.2.1 TABEL ADMIN

Tabel admin digunakan untuk menyimpan data username dan password admin. Tabel admin berhubungan dengan hak akses seorang admin tentang sejauh mana seorang admin dalam menggunakan sistem aplikasi penentuan harga jual menu catering tersebut.

Tabel ini terdiri dari field sebagai berikut :

## Tabel 2.1 Tabel Admin

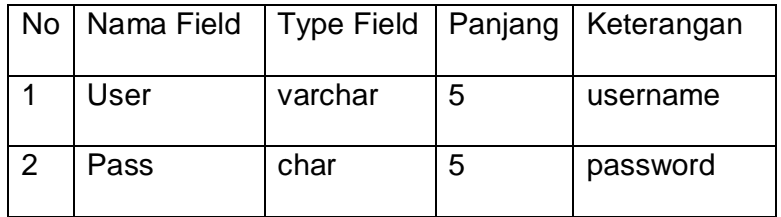

Tabel Menu digunakan untuk menyimpan data-data menu meliputi nomor menu ,nama menu dan jumlah pesan. Tabel ini terdiri dari field sebagai berikut :

Primary key : nomenu\*

Foreign key : -

| <b>No</b>      | Nama Field | <b>Type Field</b> | Panjang | Keterangan  |
|----------------|------------|-------------------|---------|-------------|
| 1              | nomenu     | Int               | 6       | Nomor menu  |
| $\overline{2}$ | namamenu   | varchar           | 25      | Nama menu   |
| 3              | jumlahmenu | Int               | 5       | Jumlah menu |
| 4              | totalbiaya | Int               | 12      | Total biaya |
| 5              | margin     | Int               | 12      | Margin      |
| 6              | totalharga | Int               | 12      | Total harga |
| $\overline{7}$ | hargamenu  | Int               | 12      | Harga menu  |

Tabel 2.2 Tabel Menu

#### 2.2.3 TABEL BAHAN BAKU

Tabel Bahan Baku digunakan untuk menyimpan datadata biaya bahan baku yang dikeluarkan untuk produksi. Tabel bahan baku ini terdiri dari field sebagai berikut :

Primary key: nobbb\*

Foreign key : nomenu\*\*

| <b>No</b>      | Nama Field         | <b>Type Field</b> | Panjang | Keterangan        |
|----------------|--------------------|-------------------|---------|-------------------|
| 1              | nobbb <sup>*</sup> | Int               | 6       | Nomor biaya bb    |
| $\overline{2}$ | nomenu**           | Int               | 6       | Nomor menu        |
| 3              | bb1                | varchar           | 15      | Nama bahan baku   |
| 4              | jum1               | Float             |         | Jumlah bahan baku |
| 5              | har1               | Int               | 12      | Harga bahan baku  |
| 6              | tot1               | Int               | 12      | Total bahan baku  |
| $\overline{7}$ | bb <sub>2</sub>    | varchar           | 15      | Nama bahan baku   |
| 8              | jum <sub>2</sub>   | Float             |         | Jumlah bahan baku |
| 9              | har <sub>2</sub>   | Int               | 12      | Harga bahan baku  |
| 10             | tot <sub>2</sub>   | Int               | 12      | Total bahan baku  |
| 11             | bb <sub>3</sub>    | varchar           | 15      | Nama bahan baku   |
| 12             | jum3               | Float             |         | Jumlah bahan baku |
| 13             | har <sub>3</sub>   | Int               | 12      | Harga bahan baku  |
| 14             | tot <sub>3</sub>   | Int               | 12      | Total bahan baku  |
| 15             | bb4                | varchar           | 15      | Nama bahan baku   |
| 16             | jum4               | Float             |         | Jumlah bahan baku |
| 17             | har4               | Int               | 12      | Harga bahan baku  |
| 18             | tot4               | Int               | 12      | Total bahan baku  |
| 19             | bb <sub>5</sub>    | varchar           | 15      | Nama bahan baku   |
| 20             | jum <sub>5</sub>   | Float             |         | Jumlah bahan baku |

Tabel 2.3 Tabel Bahan Baku

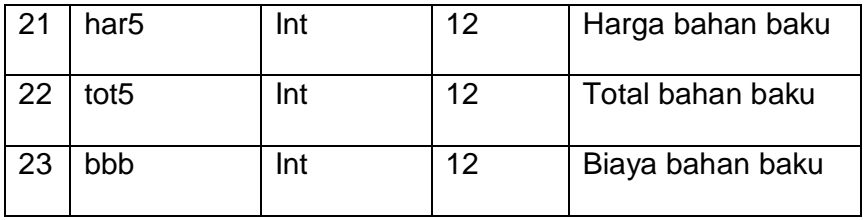

#### 2.2.4 TABEL TENAGA KERJA

Tabel Tenaga Kerja digunakan untuk menyimpan datadata biaya tenaga kerja meliputi tenaga kerja langsung dan tenaga kerja tak langsung. Tabel tenaga kerja ini terdiri dari field sebagai berikut :

Primary key: nobtk\*

Foreign key : nomenu\*\*

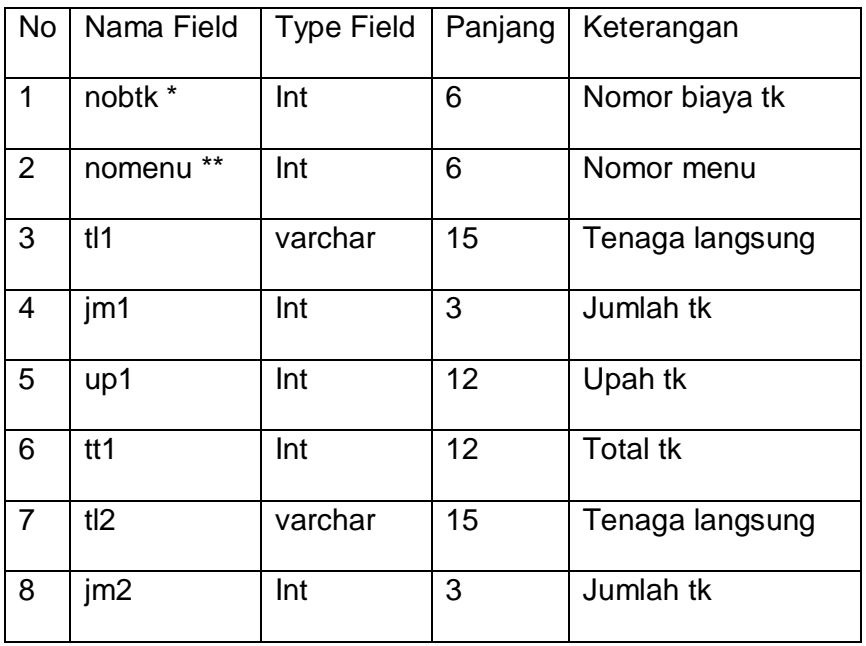

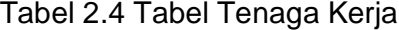

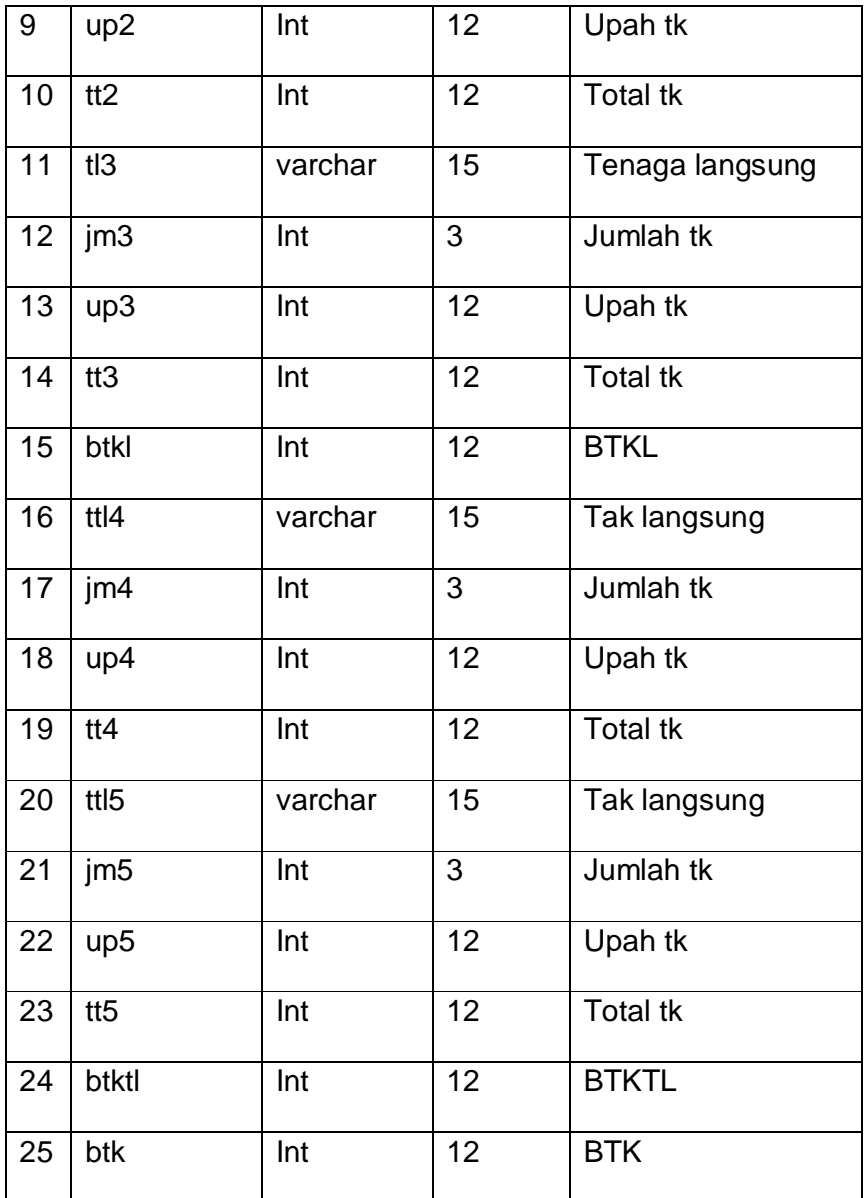

#### 2.2.5 TABEL OVERHEAD

Tabel Overhead digunakan untuk menyimpan data-data biaya overhead yang dikeluarkan untuk produksi.Tabel overhead ini terdiri dari field sebagai berikut :

Primary key : nobo\*

Foreign key : nomenu\*\*

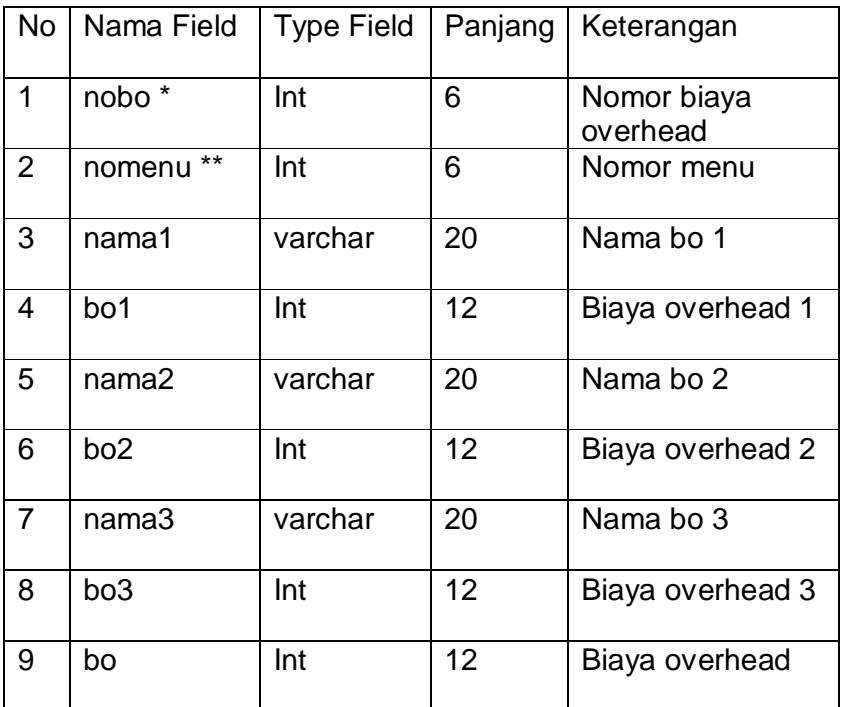

Tabel 2.5 Tabel Overhead

#### **2.3 RELASI ANTAR TABEL**

Relasi antar tabel dari tabel-tabel yang ada digambarkan pada gambar 2.6.

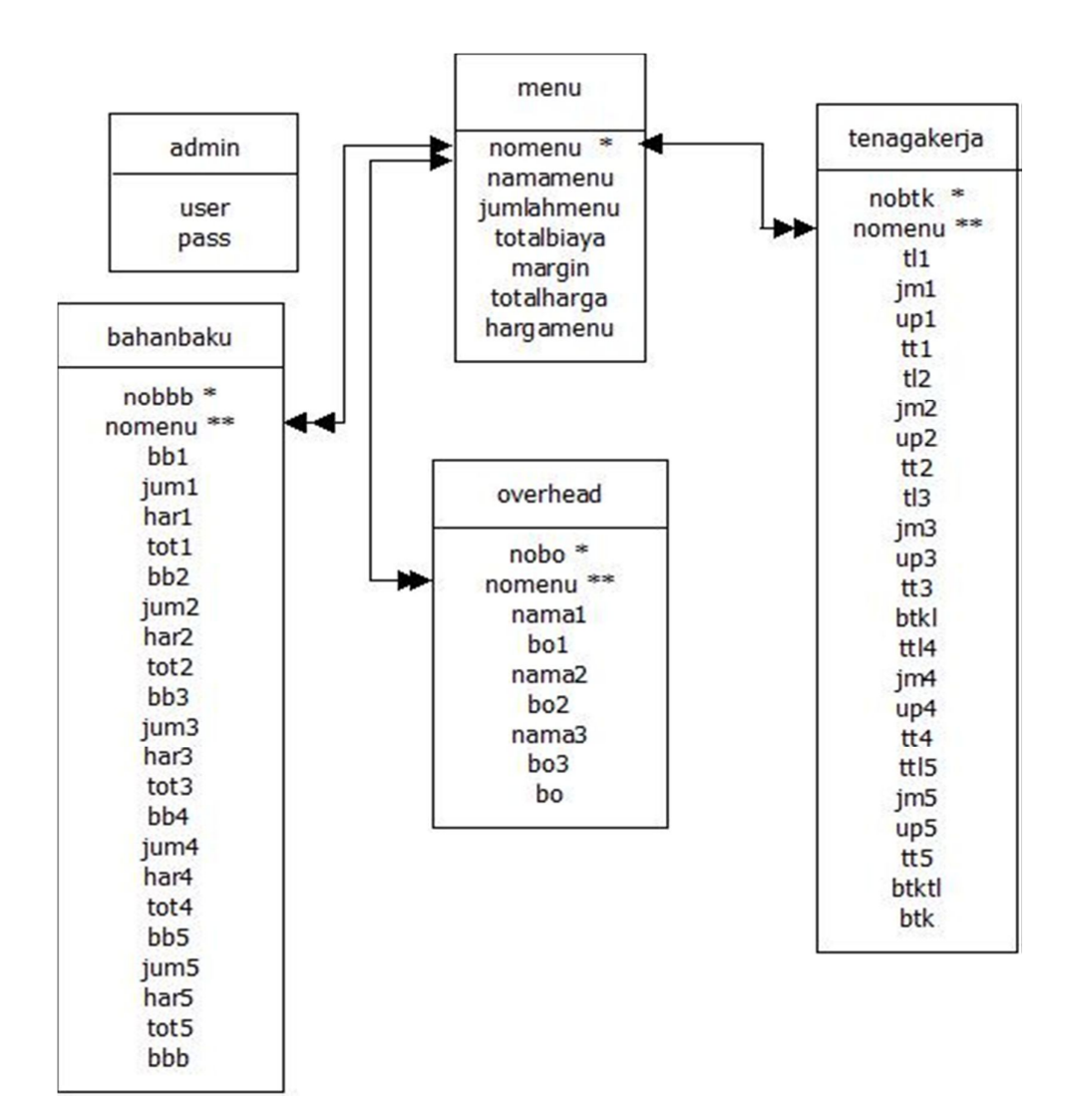

#### Relasi Antar Tabel

Sistem Perhitungan Harga Jual Menu Catering

#### **PENJELASAN RELASI ANTAR TABEL**

- Tabel menu memiliki relasi dengan tabel bahan baku adalah One to Many, yang artinya adalah 1 (satu) menu dapat memiliki lebih dari 1(satu) bahan baku pada setiap menunya,

begitu juga dengan relasi yang terjadi antara tabel menu dengan tabel tenaga kerja, tabel menu dengan tabel overhead.

## **2.4 BAGAN ALIR SISTEM (FLOWCHART SISTEM)**

Bagan alir sistem ditugas akhir ini,

digambarkan pada gambar 2.7.

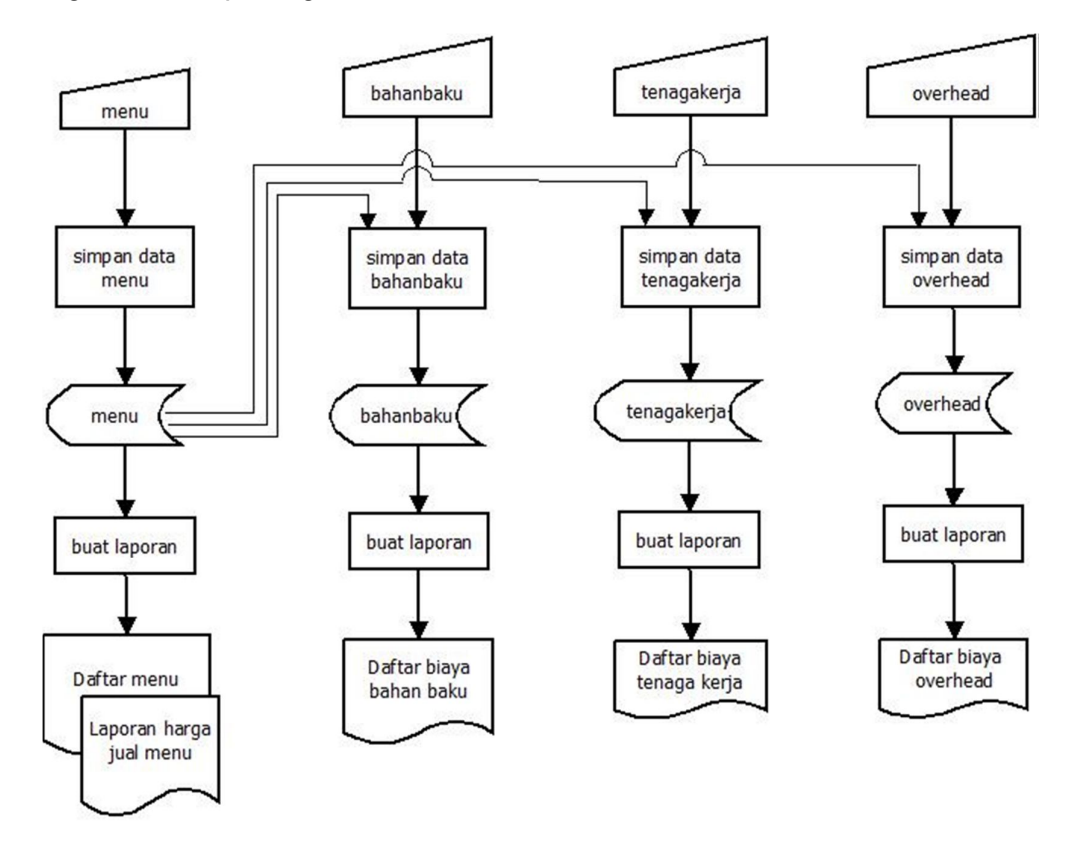

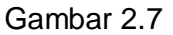

Bagan Alir Sistem (Flowchart system)

Sistem Perhitungan Harga Jual Menu Catering

#### **PENJELASAN BAGAN ALIR SISTEM (FLOWCHART SYSTEM)**

- Input data menu direkam atau disimpan pada tabel menu. Dari penyimpanan ini dapat dibuat laporan, yaitu Laporan Daftar Menu. Tabel menu juga digunakan untuk pembuatan Laporan Harga Jual Menu.
- Input data bahan baku direkam atau disimpan pada tabel bahanbaku. Dari penyimpanan ini dapat dibuat Laporan Daftar Biaya Bahan Baku.
- Input data tenaga kerja direkam atau disimpan pada tabel tenagakerja. Dari penyimpanan ini dapat dibuat laporan, yaitu Laporan Daftar Biaya Tenaga Kerja.
- Input data overhead direkam atau disimpan pada tabel overhead. Dari penyimpanan ini dapat dibuat laporan, yaitu Laporan Daftar Biaya Overhead.

#### **2.5 DFD LEVEL 0**

Daftar Menu  $\theta$ dt.menu - Daftar Biaya Bahan Baku menu Sistem Perhitungan Pemilik usaha Daftar Biaya Tenaga Kerja Harga Jual Menu Daftar Biaya Overhead - Laporan Harga Jual Menu

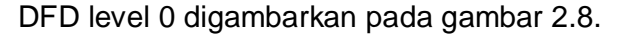

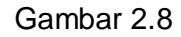

DFD Level 0 Sistem Perhitungan Harga Jual Menu Catering

#### **PENJELASAN DFD LEVEL 0**

Data menu yang diinputkan lalu diproses didalam sistem perhitungan harga jual menu sehingga akan menghasilkan laporan-laporan berupa daftar menu, daftar biaya bahan baku, daftar biaya tenaga kerja, daftar biaya overhead, laporan harga jual menu.

## **2.6 DFD LEVEL 1**

DFD level 1 digambarkan pada gambar 2.9.

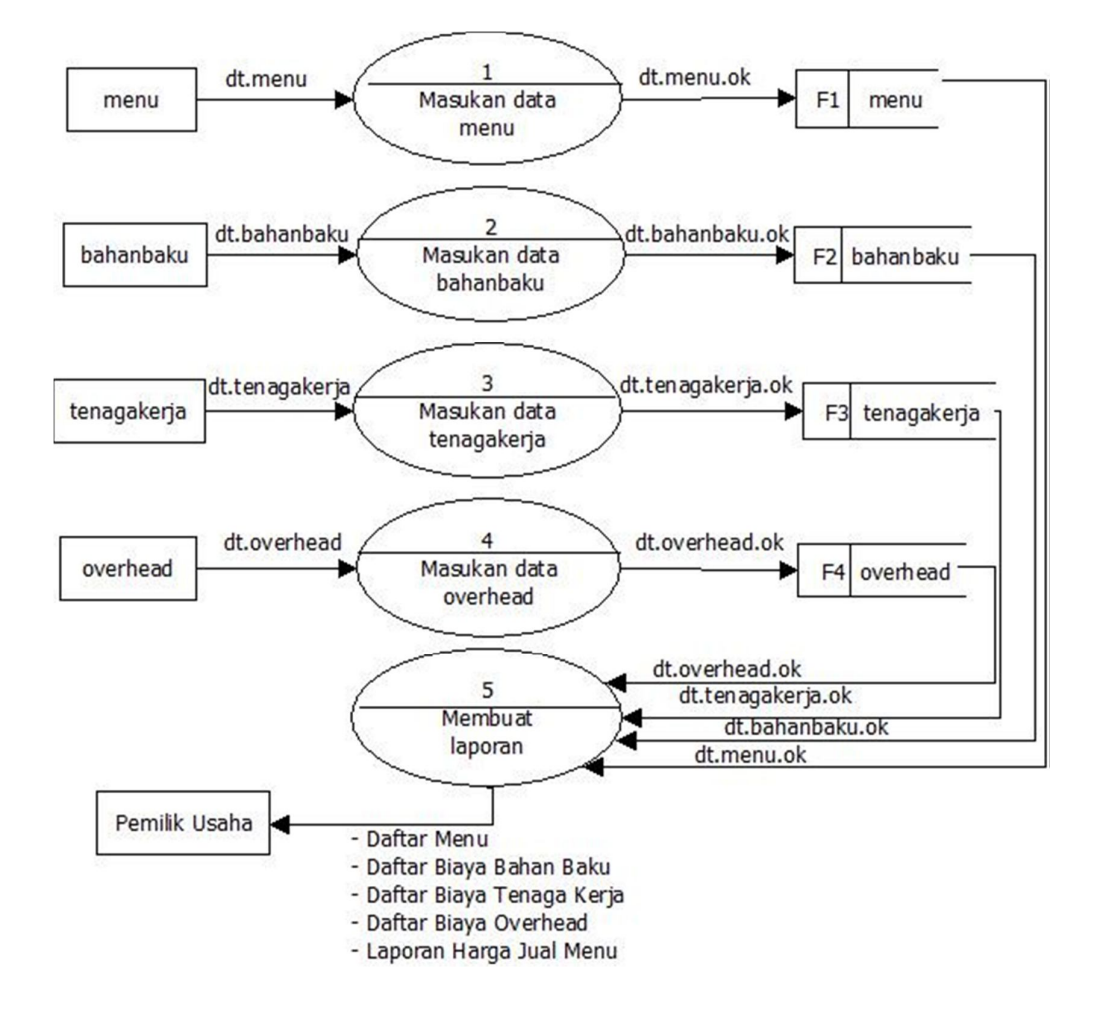

DFD Level 1 Sistem Perhitungan Harga Jual Menu Catering

#### **PENJELASAN DFD LEVEL 1**

- Input data menu lalu masukan data menu sehingga menghasilkan data menu ok, setelah itu data menu ok akan masuk ke dalam hitung harga jual.Dari data menu ok akan dibuat laporan berupa daftar menu yang kemudian menghasilkan laporan harga jual menu.
- Input data bahan baku lalu masukan data bahan baku sehingga menghasilkan data bahan baku ok, setelah itu data bahan baku ok akan masuk ke dalam hitung harga jual. Dari data bahan baku ok akan dibuat laporan berupa daftar biaya bahan baku.
- Input data tenaga kerja lalu masukan data tenaga kerja sehingga menghasilkan data tenaga kerja ok, setelah itu data tenaga kerja ok akan masuk ke dalam hitung harga jual. Dari data tenaga kerja ok akan dibuat laporan berupa daftar biaya tenaga kerja.
- Input data overhead lalu masukan data overhead sehingga menghasilkan data overhead ok, setelah itu data overhead ok akan masuk ke dalam hitung harga jual. Dari data overhead ok akan dibuat laporan berupa daftar biaya overhead.

#### **2.7 PERANCANGAN MASUKAN INPUT**

Dalam tugas akhir ini, dibutuhkan beberapa perancangan masukan (input), yaitu :

- 1. Perancangan Masukan (Input) Data Menu
- 2. Perancangan Masukan (Input) Data Biaya Bahan Baku
- 3. Perancangan Masukan (Input) Data Biaya Tenaga Kerja
- 4. Perancangan Masukan (Input) Data Biaya Overhead
- 5. Perancangan Masukan (Input) Perhitungan Harga Jual Menu

#### **2.7.1 PERANCANGAN MASUKAN (INPUT) DATA MENU**

Form ini akan digunakan untuk menginputkan data menu. Rancangan tampilannya seperti pada gambar 2.10.

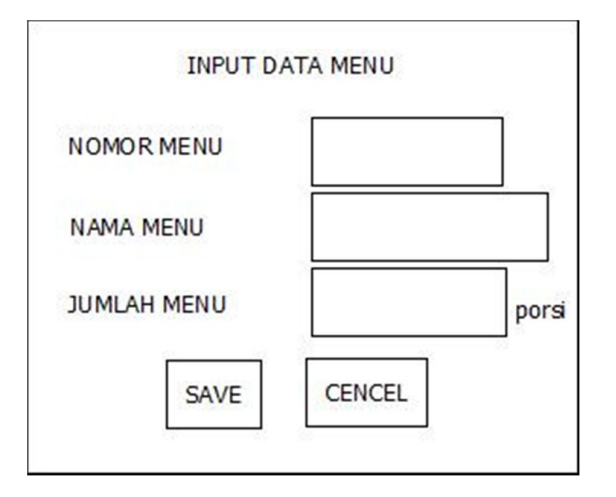

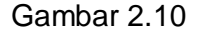

Perancangan Masukan (Input) Data Menu

# **2.7.2 PERANCANGAN MASUKAN (INPUT) DATA BIAYA BAHAN BAKU**

Form ini akan digunakan untuk menginputkan data biaya bahan baku. Rancangan tampilan form input biaya bahan baku seperti pada gambar 2.11.

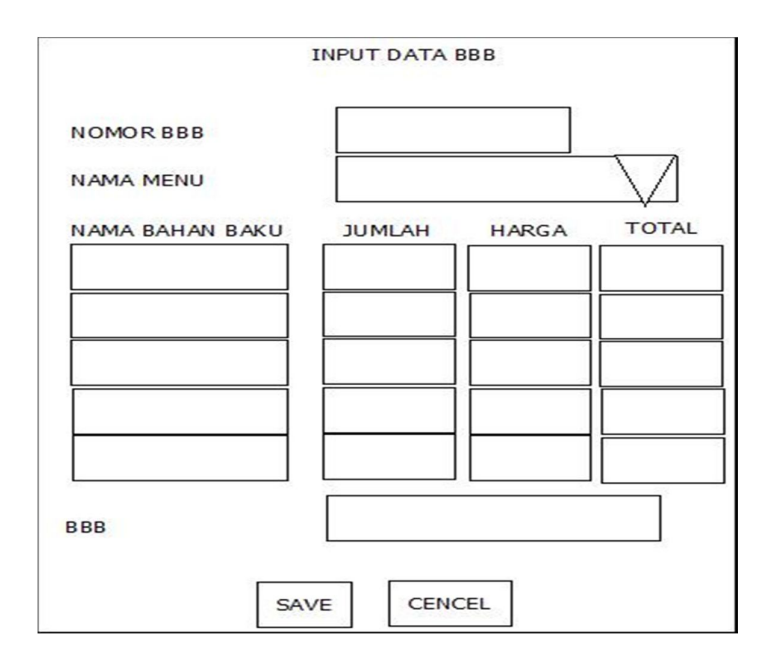

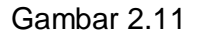

Perancangan Masukan (Input) Data Biaya Bahan Baku

# **2.7.3 PERANCANGAN MASUKAN (INPUT) DATA BIAYA TENAGA KERJA**

Form ini digunakan untuk menginputkan data biaya tenaga kerja. Rancangan tampilan form input biaya tenaga kerja seperti pada gambar 2.12.

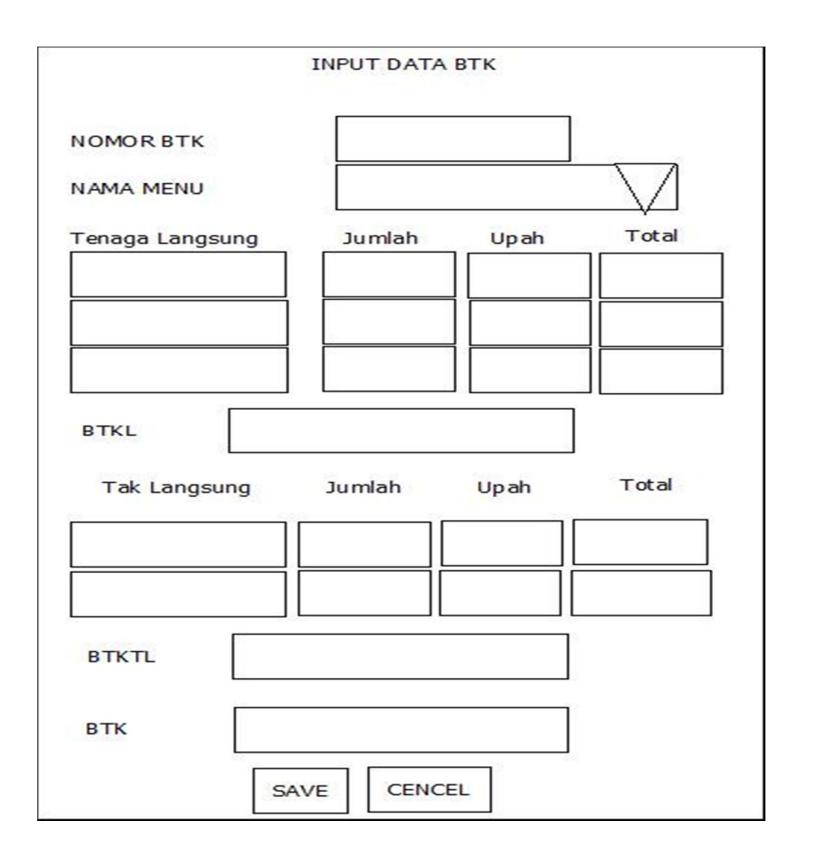

Gambar 2.12

Perancangan Masukan (Input) Data Biaya Tenaga Kerja

# **2.7.4 PERANCANGAN MASUKAN (INPUT) DATA BIAYA OVERHEAD**

Form ini digunakan untuk menginputkan data biaya overhead. Rancangan tampilan form input biaya overhead seperti pada gambar 2.13.

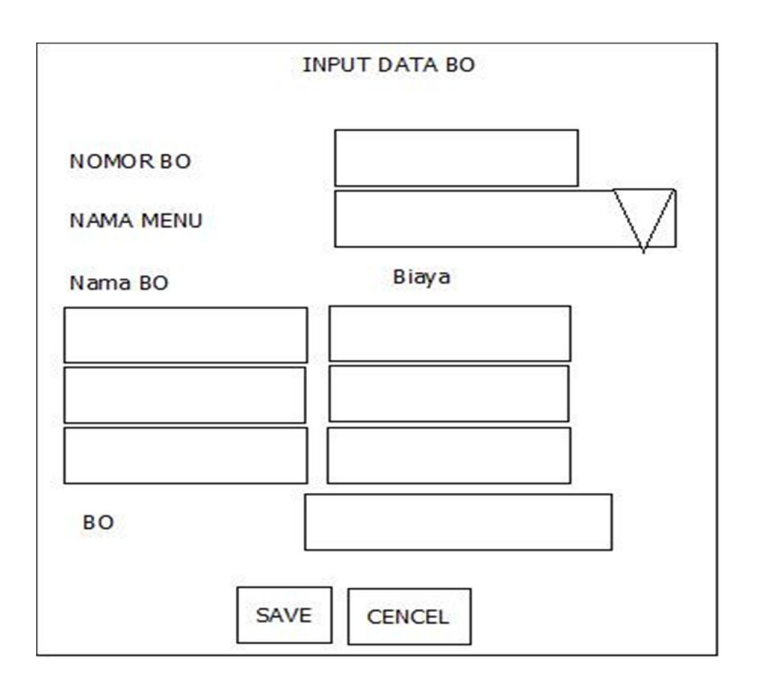

Gambar 2.13

Perancangan Masukan (Input) Data Biaya Overhead

# **2.7.5 PERANCANGAN MASUKAN (INPUT) HITUNG HARGA**

# **JUAL**

Form ini digunakan untuk menginputkan data-data yang kemudian akan diproses pada perhitungan harga jual menu. Rancangan tampilan form input hitung harga jual seperti pada gambar 2.14.

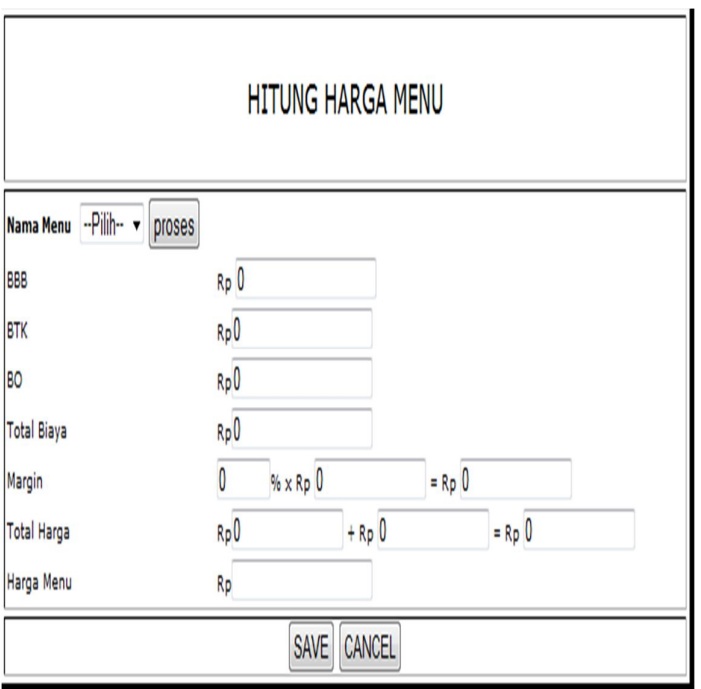

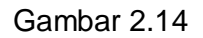

Perancangan Masukan (Input) Hitung Harga Jual

## **2.8 PERANCANGAN KELUARAN (OUTPUT)**

Dari perancangan-perancangan masukan (input), maka dibuat juga perancangan-perancangan keluaran (output). Perancangan keluaran (output) yang dihasilkan dari sistem perhitungan harga jual catering ini :

- 1. Perancangan Keluaran (Output) Lap.Daftar Menu
- 2. Perancangan Keluaran (Output) Lap.Daftar Biaya Bahan Baku
- 3. Perancangan Keluaran (Output) Lap.Daftar Biaya Tenaga Kerja
- 4. Perancangan Keluaran (Output) Lap.Daftar Biaya Overhead

5. Perancangan Keluaran (Output) Laporan Harga Jual Menu

#### **2.8.1 PERANCANGAN KELUARAN (OUTPUT) DAFTAR MENU**

Form ini digunakan untuk menampilkan laporan data menu. Tampilan dari laporan tersebut seperti pada gambar 2.15.

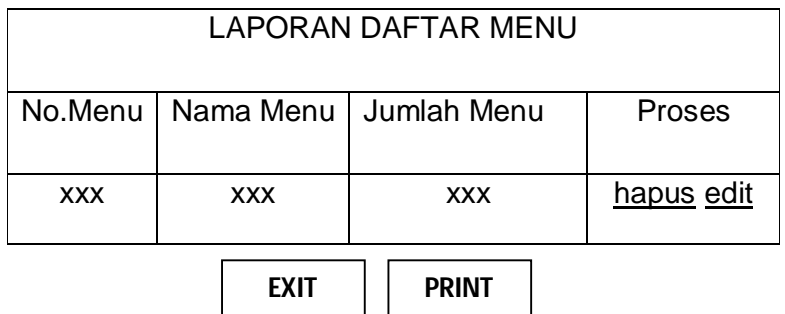

Gambar 2.15

Perancangan Keluaran (Output) Daftar Menu

# **2.8.2 PERANCANGAN KELUARAN (OUTPUT) DAFTAR BIAYA**

## **BAHAN BAKU**

Form ini digunakan untuk menghasilkan laporan biaya bahan

baku. Tampilan dari laporan tersebut seperti pada gambar 2.16.

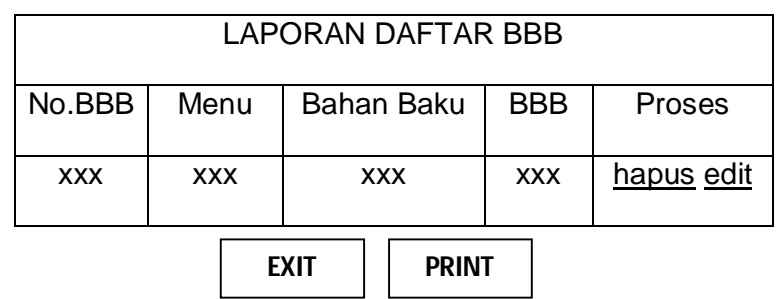

Perancangan Keluaran (Output) Daftar Biaya Bahan Baku

# **2.8.3 PERANCANGAN KELUARAN (OUTPUT) DAFTAR BIAYA**

#### **TENAGA KERJA**

Form ini digunakan untuk menghasilkan laporan biaya tenaga

kerja. Tampilan dari laporan tersebut seperti pada gambar 2.17.

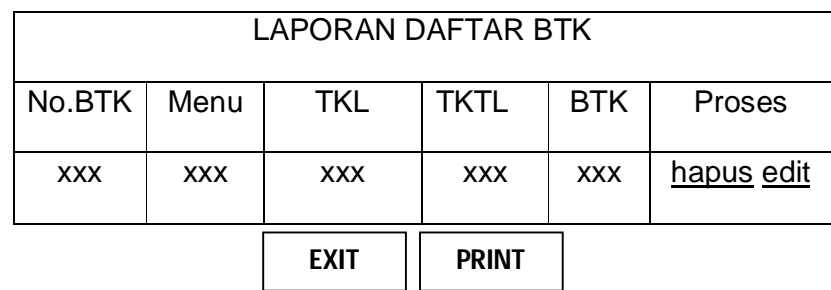

#### Gambar 2.17

Perancangan Keluaran (Output) Daftar Biaya Tenaga Kerja

# **2.8.4 PERANCANGAN KELUARAN (OUTPUT) DAFTAR BIAYA OVERHEAD**

Form ini digunakan untuk menghasilkan laporan biaya overhead. Tampilan dari laporan tersebut seperti pada gambar 2.18.

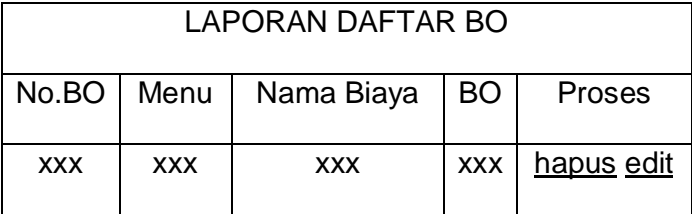

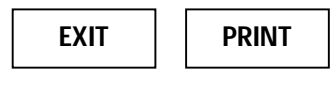

Perancangan Keluaran (output) Daftar Biaya Overhead

# **2.8.5 PERANCANGAN KELUARAN (OUTPUT) LAPORAN HARGA**

#### **JUAL MENU**

Form ini digunakan untuk menampilkan laporan harga jual menu. Tampilan dari laporan tersebut seperti pada gambar 2.19.

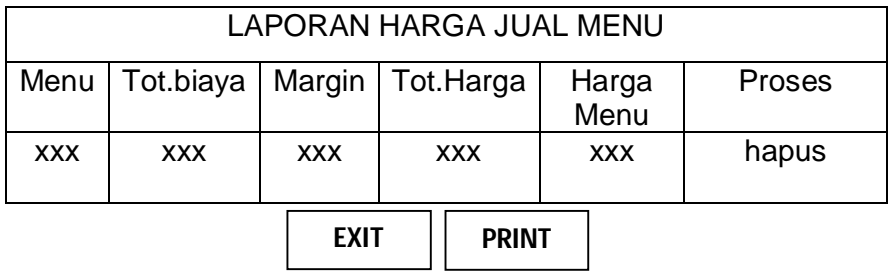

Gambar 2.19

Perancangan Keluaran (Output) Laporan Harga Jual Menu